CALMIP (UMS 3667) Espace Clément Ader www.calmip.univ-toulouse.fr

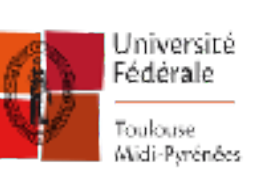

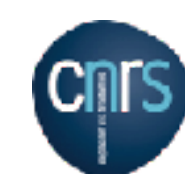

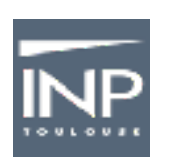

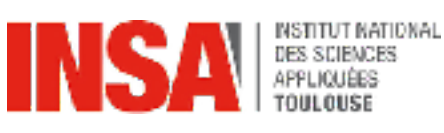

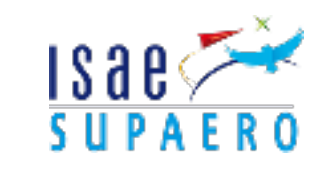

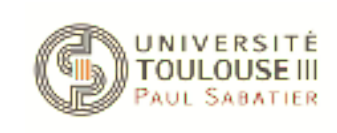

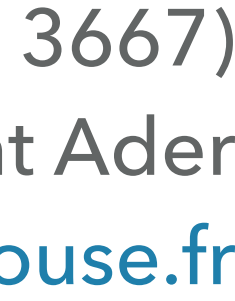

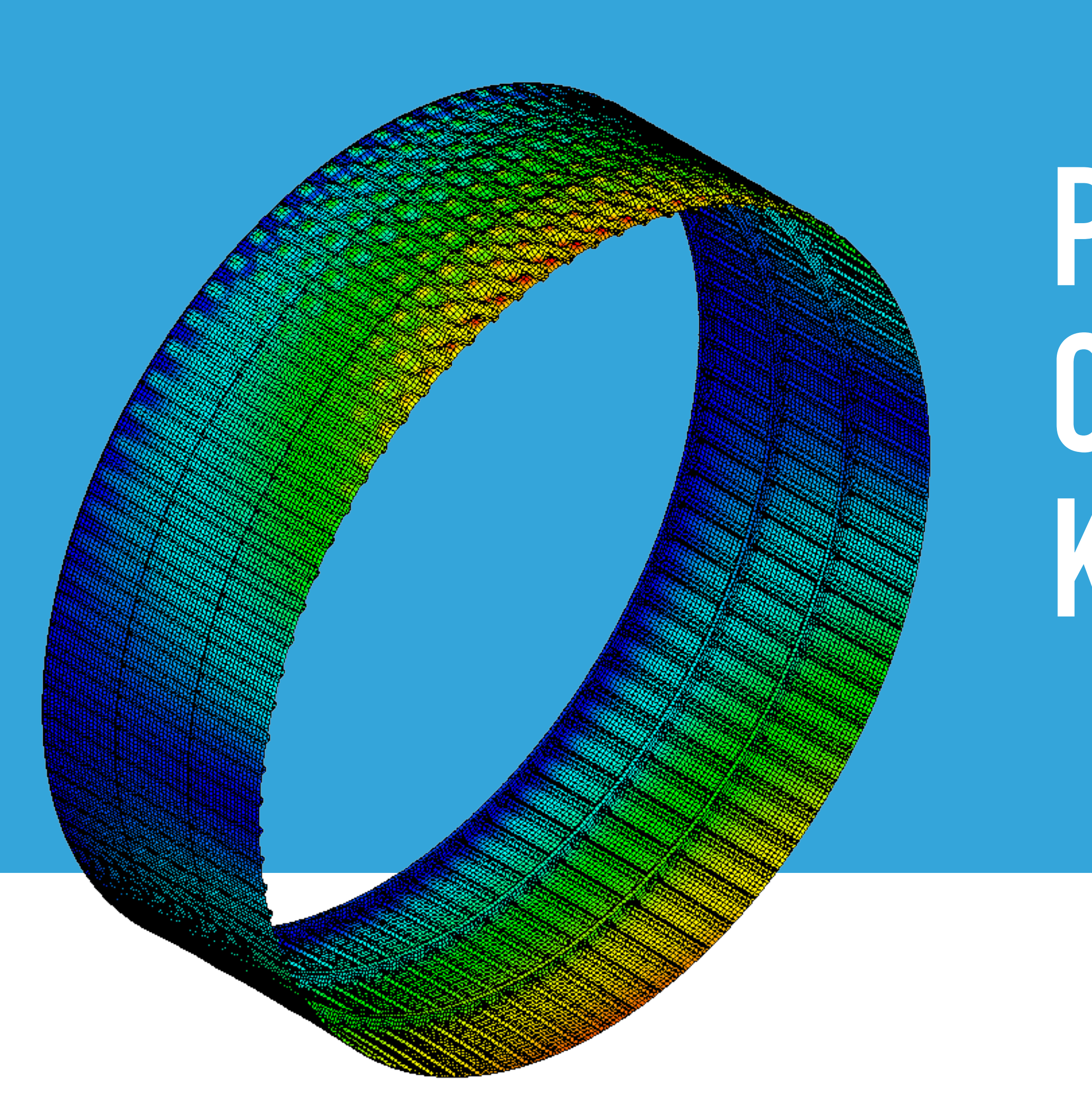

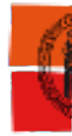

# **PLATEFORME DE CALCUL INTENSIF : KIT TECHNIQUE**

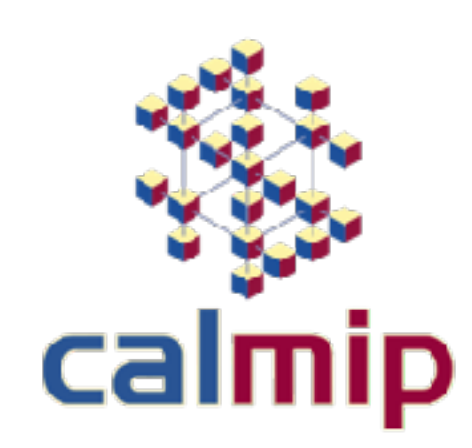

#### **PLATEFORME DE CALCUL INTENSIF : KIT TECHNIQUE**

- ▸ 12 960 cores 360 nodes
- Intel<sup>®</sup> Skylake 2,3 Ghz 2x18-cores
- ▸ 192 GB RAM / nœud
- Interconnection : Infiniband EDR
- Noeuds GPU :
	- Intel<sup>®</sup> Skylake 2,3 Ghz 2x18-cores
- ▸ 12 nœuds (4 GPU, 384 GB RAM)
- Cartes GPU Nvidia Volta (V100)

## **PRÉSENTATION : SCHÉMA DU SYSTÈME DE CALCUL**

Cluster distribué Sequana (Atos-Bull) :

Nœuds large mémoire :

- Intel<sup>®</sup> Skylake 2,3 Ghz 2x18-cores
- 1,5 TB RAM / noeud

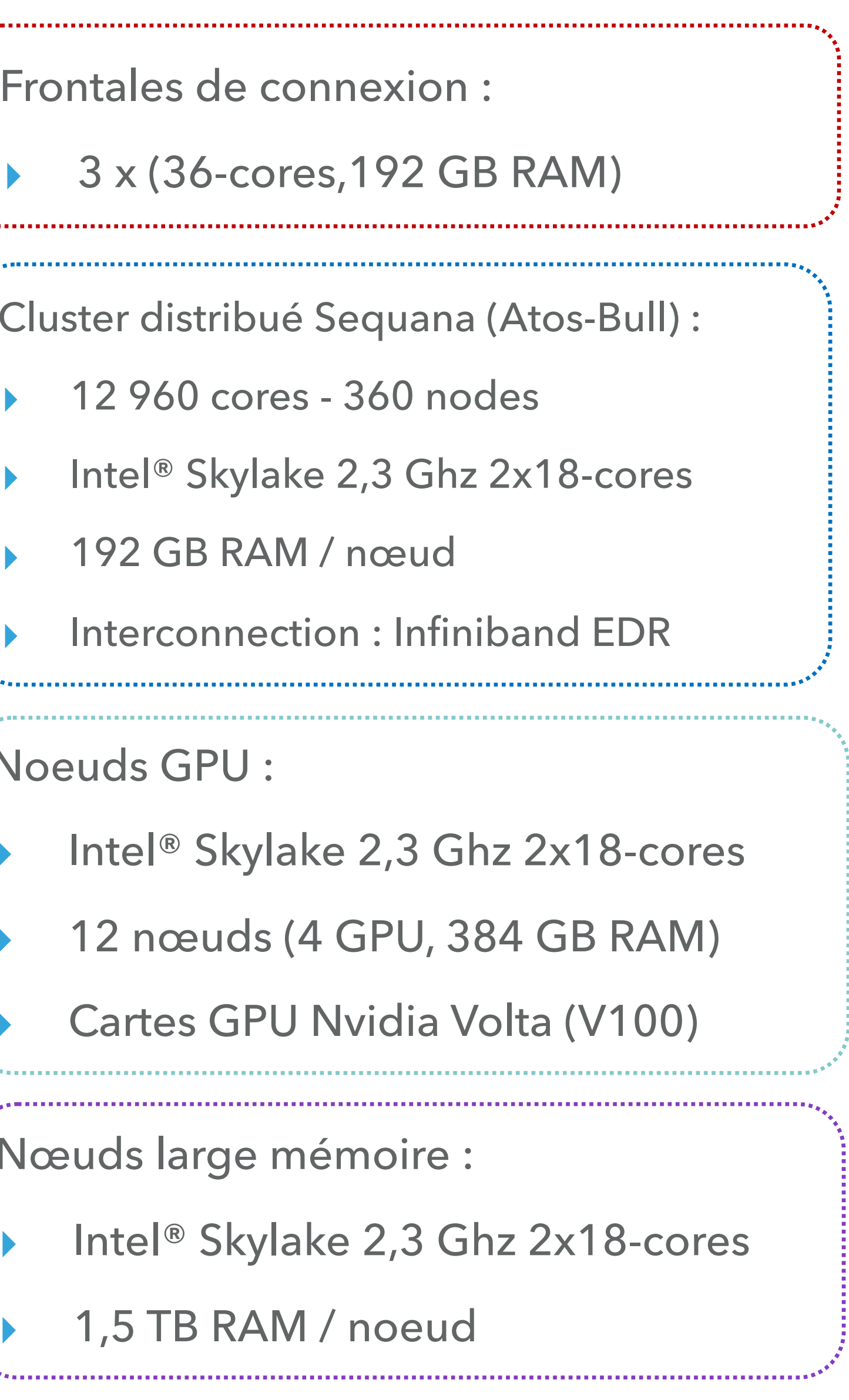

- Frontales de connexion :
	- ▸ 3 x (36-cores,192 GB RAM)

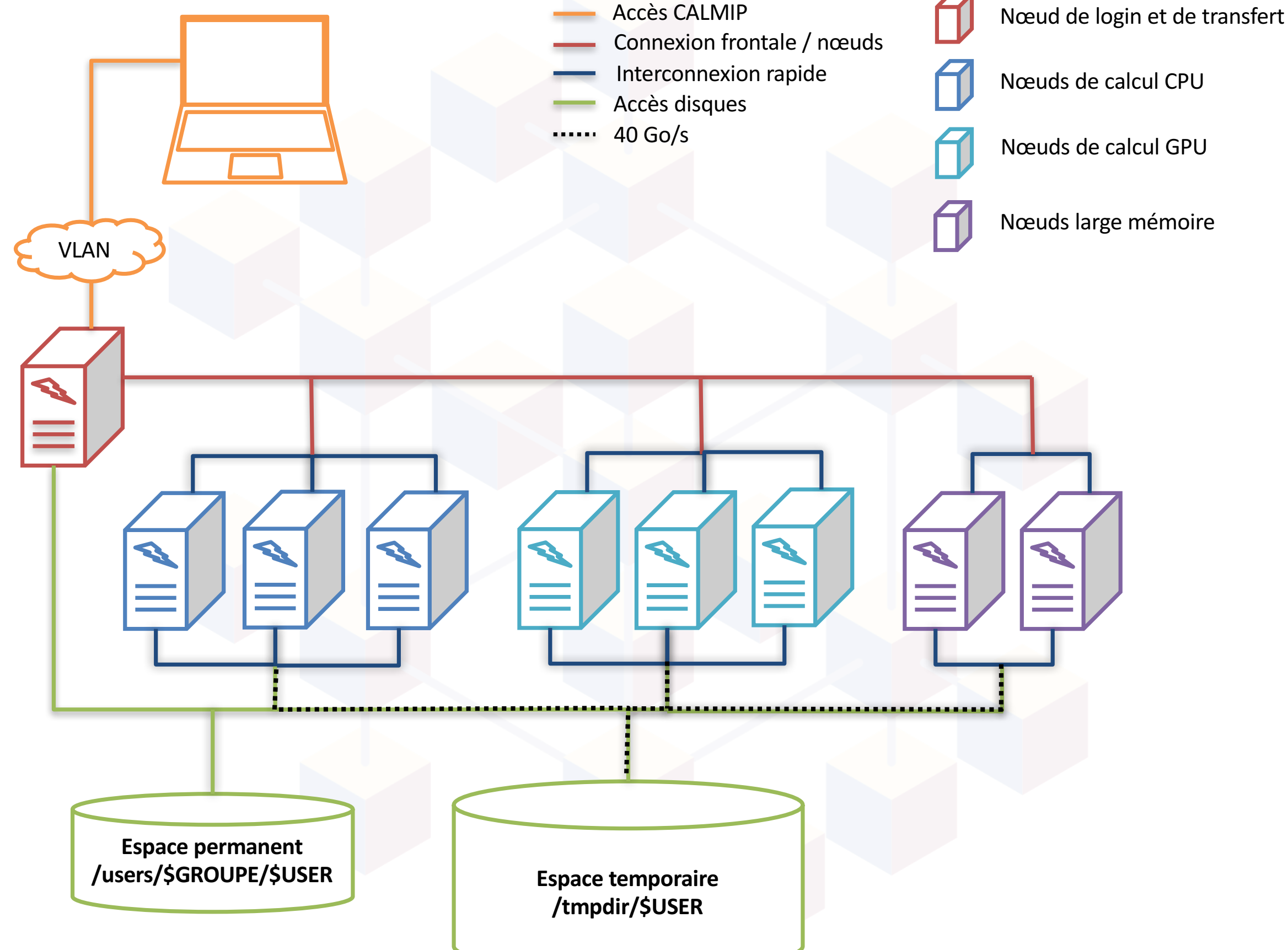

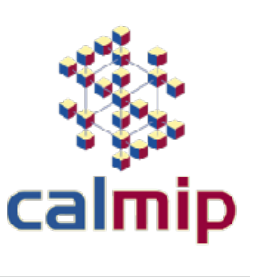

- 
- 
- Nœuds de calcul CPU
- Nœuds de calcul GPU
- Nœuds large mémoire

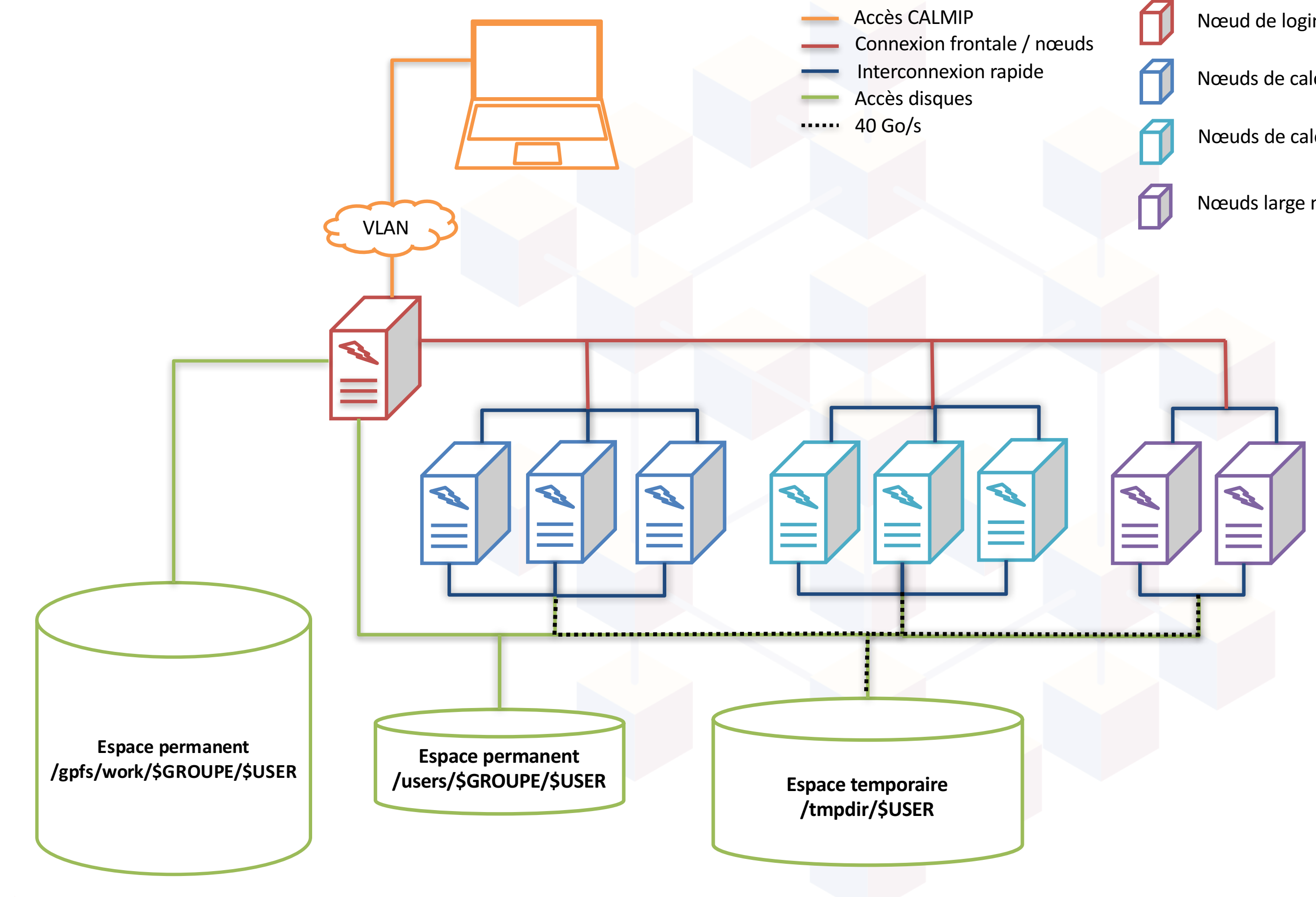

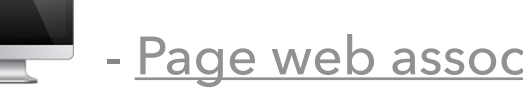

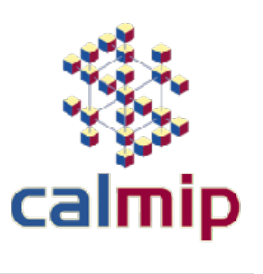

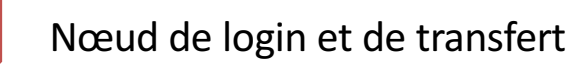

Nœuds de calcul CPU

Nœuds de calcul GPU

Nœuds large mémoire

- 1,5 Po partagés par tous les utilisateurs
- effacement des fichiers non accédés après 100 jours
- Stockage sécurisé ATLAS (GPFS) :
	- 3 Po partagés par tous les utilisateurs
- dédié au stockage de données - [Page web associée](https://www.calmip.univ-toulouse.fr/spip.php?rubrique135&lang=fr) massives (sur demande)

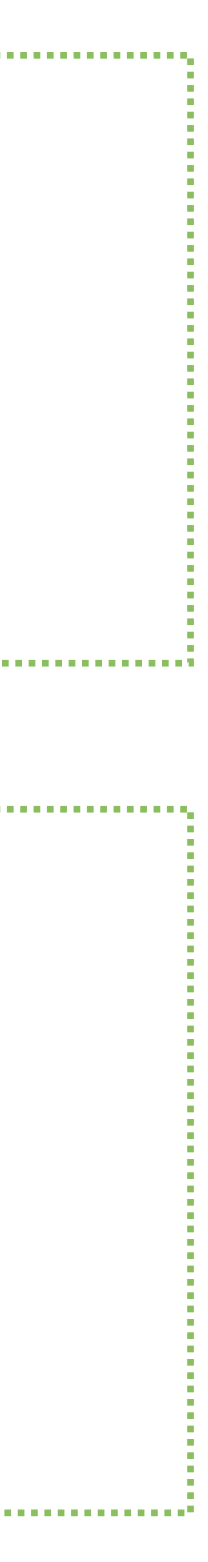

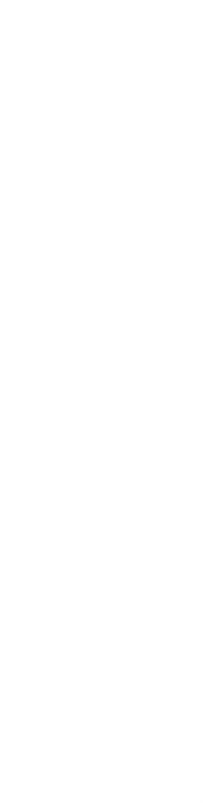

#### **PLATEFORME DE CALCUL INTENSIF : KIT TECHNIQUE**

### **PRÉSENTATION : ESPACES FICHIERS**

- Espace permanent (NFS) :
	- 5 Go par utilisateur
	- sauvegardes quotidiennes

Espace temporaire (Lustre) :

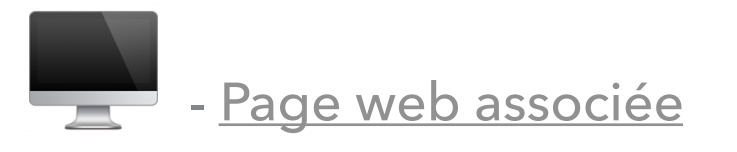

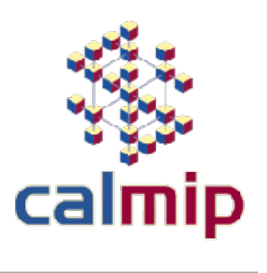

## **PRISE EN MAIN D'OLYMPE : LA FRONTALE DE CONNEXION**

- ▸ Connexion « Secure Shell » (ssh)
	- À partir d'un poste Linux / macOS

*ssh –X {login}@olympe.calmip.univ-toulouse.fr* 

• À partir d'un poste Windows

*Client ssh avec serveur X (Putty/Xming, MobaXterm)*

Frontales de connexion :

▸ 3 x (36-cores,192 GB RAM)

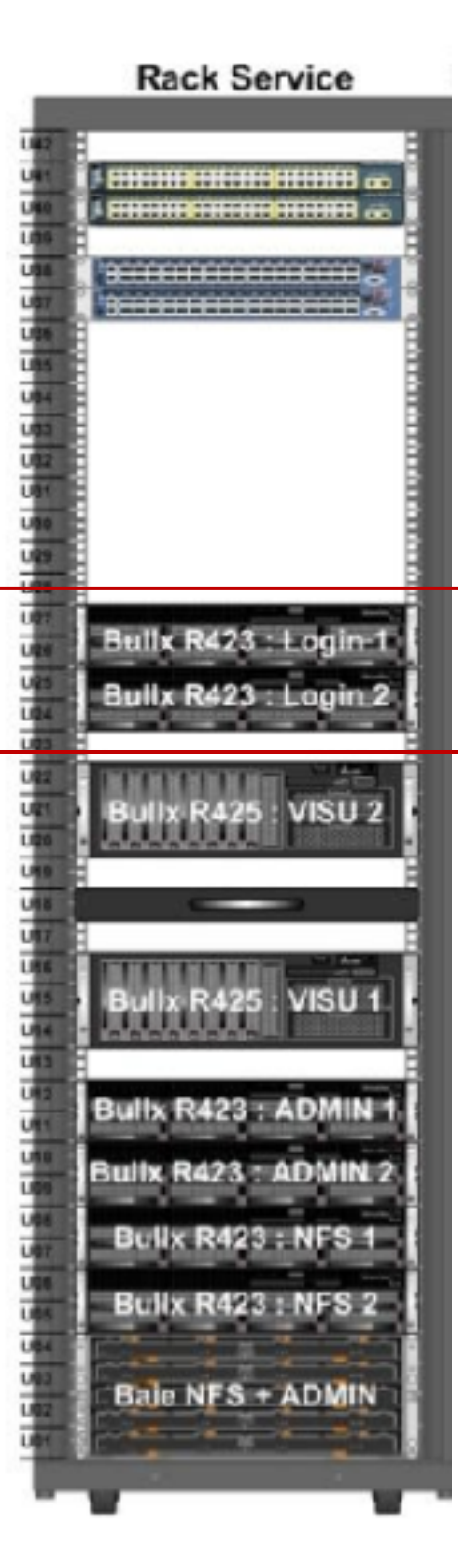

## **PRISE EN MAIN D'OLYMPE : LA FRONTALE DE CONNEXION**

- ▶ Ce que l'on peut faire sur une frontale
	- compiler, installer un code
	- transférer des fichiers
	- effectuer des (petits) test, debugger
- ▶ Ce que l'on ne peut PAS faire sur une frontale
	- faire des calculs
	- ➢ mode batch obligatoire

Frontales de connexion :

▸ 3 x (36-cores,192 GB RAM)

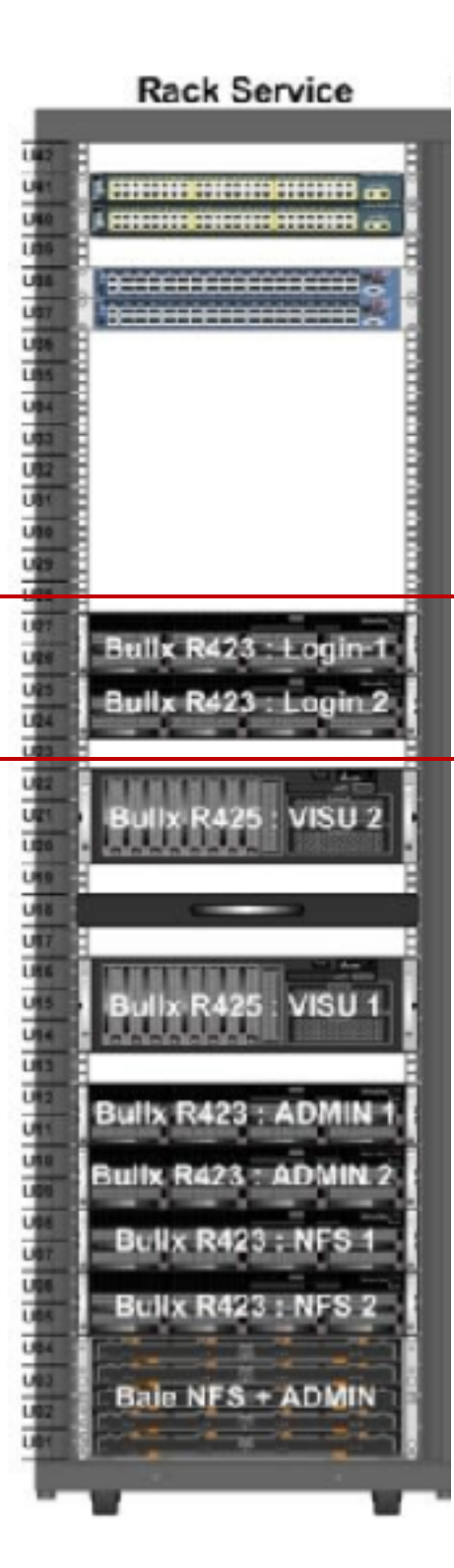

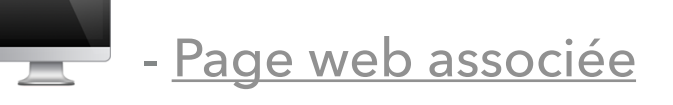

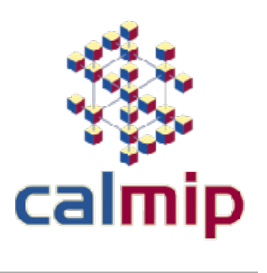

#### **LANCEMENT DES CALCULS : PRINCIPES**

▸ Connexion sur la frontale

*ssh –X {login}@olympe.calmip.univ-toulouse.fr* 

▸ Lancement des calculs en différé avec le gestionnaire de batch (SLURM)

*sbatch mon\_job*

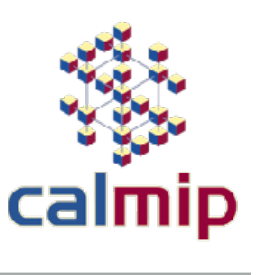

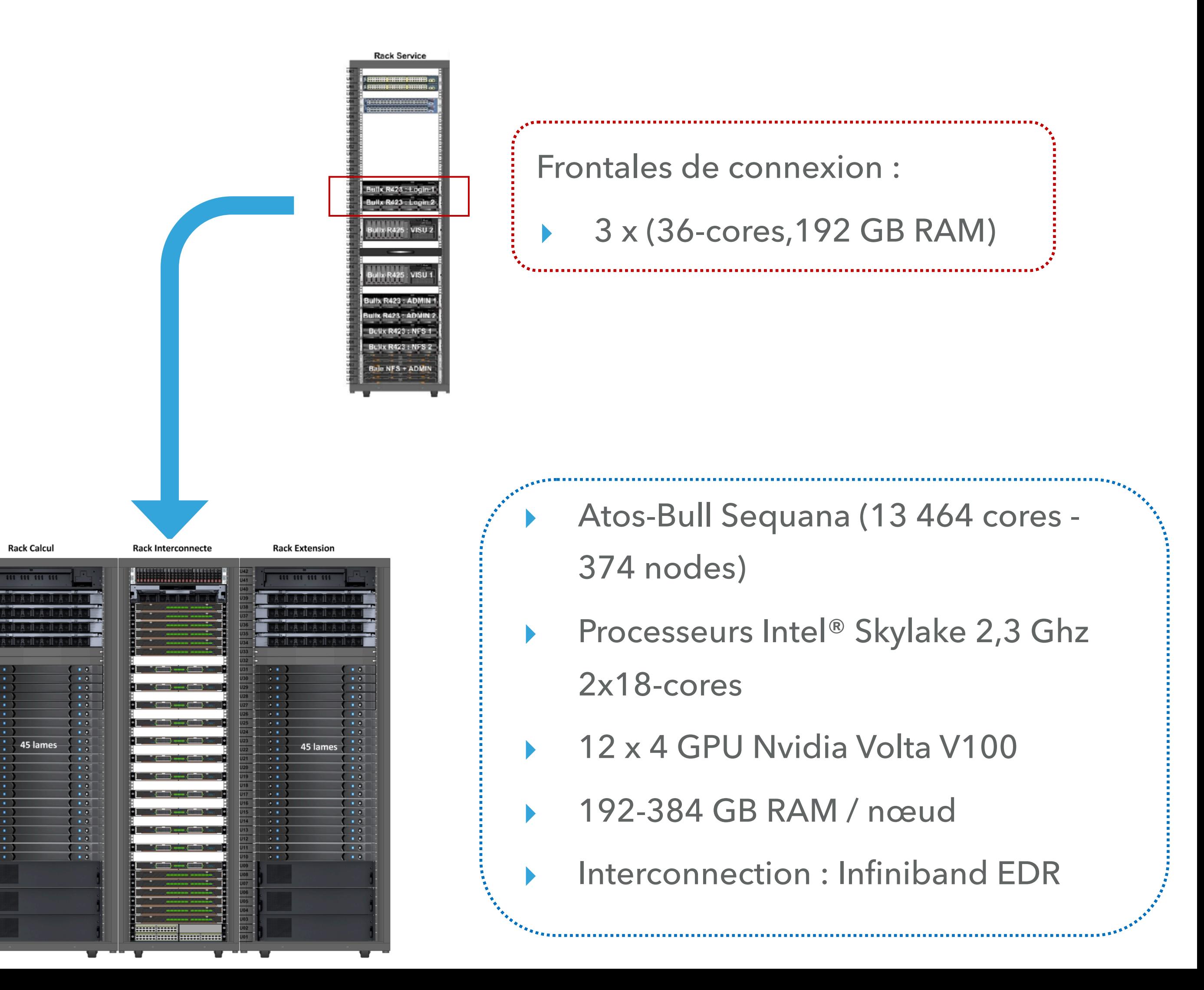

#### **LANCEMENT DES CALCULS : COMMANDES SLURM**

- ▸ Afficher les informations sur le calcul *scontrol show jobid=\$SLURM\_JOBID*
- Afficher la liste des calculs

▸ Lancer un calcul

*sbatch mon\_job* 

▸ Arrêter un calcul

*scancel \$SLURM\_JOBID* 

*squeue –u \$USER*

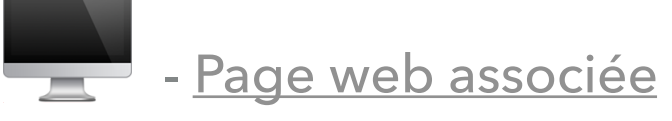

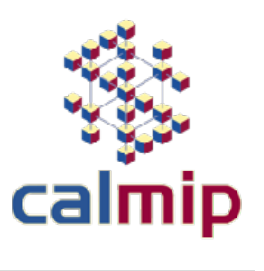

#### **LANCEMENT DES CALCULS : SCRIPT BATCH**

**#!/bin/bash #SBATCH --job-name=script\_BATCH #SBATCH --nodes=2 #SBATCH --ntasks=72 #SBATCH --ntasks-per-node=36 #SBATCH --ntasks-per-core=1 #SBATCH --time=0-01:00:00 #SBATCH --mail-user=toto@mail.com**

**dirname=\$SLURM\_JOBID mkdir /tmpdir/\$USER/\$dirname cp mes\_inputs /tmpdir/\$USER/\$dirname cd /tmpdir/\$USER/\$dirname**

**module purge module load module1 module2 module list**

**./mon\_appli.exe > output\_\$SLURM\_JOBID}.log**

**mv mes\_outputs \$SLURM\_SUBMIT\_DIR**

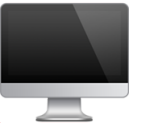

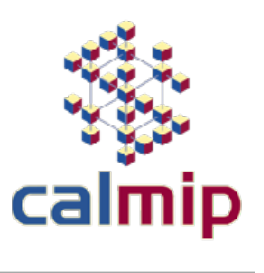

en-tête du script : balises SLURM

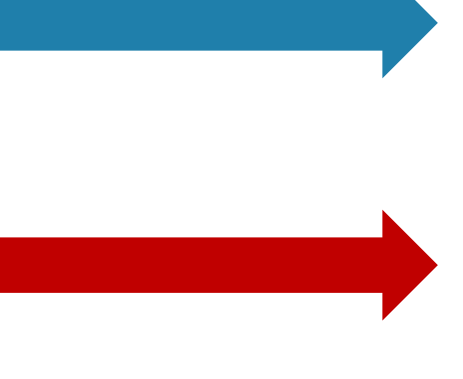

balises spécifiques à la réservation des ressources

• nombre de nœuds, de tâches, temps maximum …

**#!/bin/bash #SBATCH --job-name=script\_BATCH #SBATCH --nodes=2 #SBATCH --ntasks=72 #SBATCH --ntasks-per-node=36 #SBATCH --ntasks-per-core=1 #SBATCH --time=0-01:00:00 #SBATCH --mail-user=toto@mail.com**

**dirname=\$SLURM\_JOBID mkdir /tmpdir/\$USER/\$dirname cp mes\_inputs /tmpdir/\$USER/\$dirname cd /tmpdir/\$USER/\$dirname**

**module purge module load module1 module2 module list**

**./mon\_appli.exe > output\_\$SLURM\_JOBID}.log**

<u>'siiin minimuutin minimuutin minimuutin minimuutin minimuutin minimuutin minimuutin minimuutin s</u>

**mv mes\_outputs \$SLURM\_SUBMIT\_DIR**

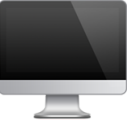

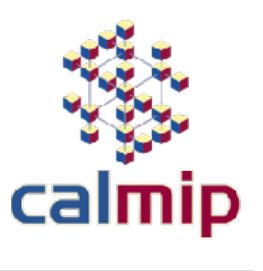

#### **LANCEMENT DES CALCULS : SCRIPT BATCH**

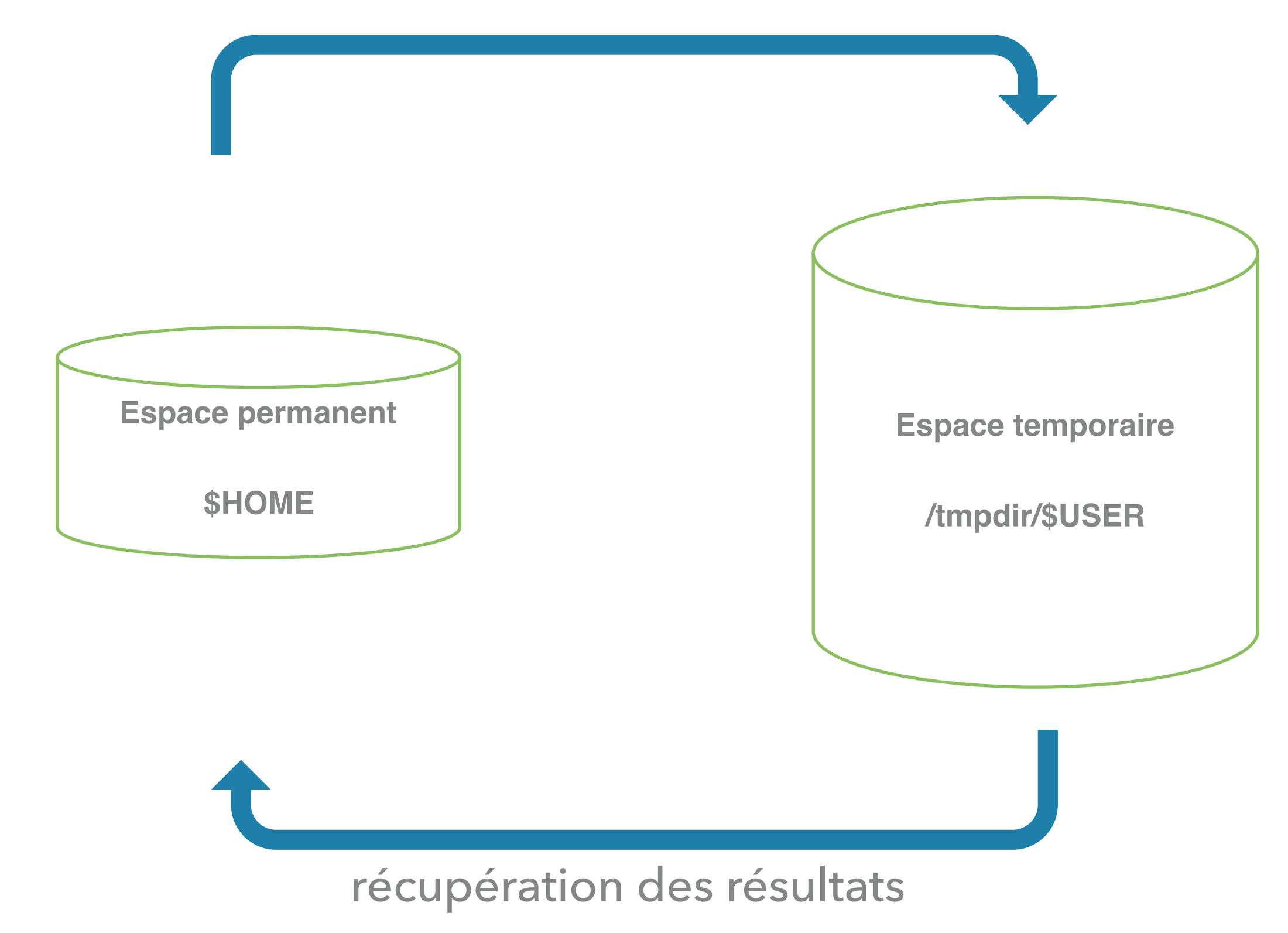

#### transfert des données et de l'exécutable

**#!/bin/bash #SBATCH --job-name=script\_batch #SBATCH --nodes=2 #SBATCH --ntasks=72 #SBATCH --ntasks-per-node=36 #SBATCH --ntasks-per-core=1 #SBATCH --time=0-01:00:00 #SBATCH --mail-user=toto@mail.com**

**dirname=\$SLURM\_JOBID mkdir /tmpdir/\$USER/\$dirname cp mes\_inputs /tmpdir/\$USER/\$dirname cd /tmpdir/\$USER/\$dirname**

**module purge module load module1 module2 module list**

**./mon\_appli.exe > output\_\$SLURM\_JOBID}.log**

**mv mes\_outputs \$SLURM\_SUBMIT\_DIR**

Page web [associée](https://www.calmip.univ-toulouse.fr/spip.php?article413)

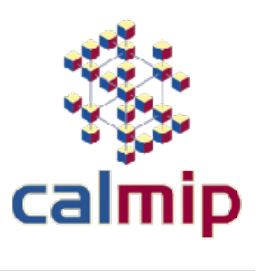

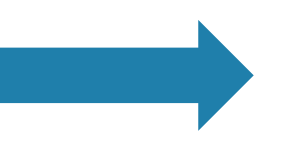

#### **LANCEMENT DES CALCULS : SCRIPT BATCH**

chargement des modules requis

### **LANCEMENT DES CALCULS : RESERVATION DES RESSOURCES**

**#SBATCH --nodes=1 #SBATCH —ntasks=36 #SBATCH --ntasks-per-node=36**

**#SBATCH --nodes=2 #SBATCH --ntasks=72 #SBATCH --ntasks-per-node=36**

Réservation de moins de 18 tâches : spécifier la mémoire requise

Principe général : on réserve un certain nombre de noeuds

**#SBATCH --nodes=1 #SBATCH --ntasks=5 #SBATCH --ntasks-per-node=5 #SBATCH --mem=10000**

▸ Réservation de plus de 18 tâches : nœud entier alloué

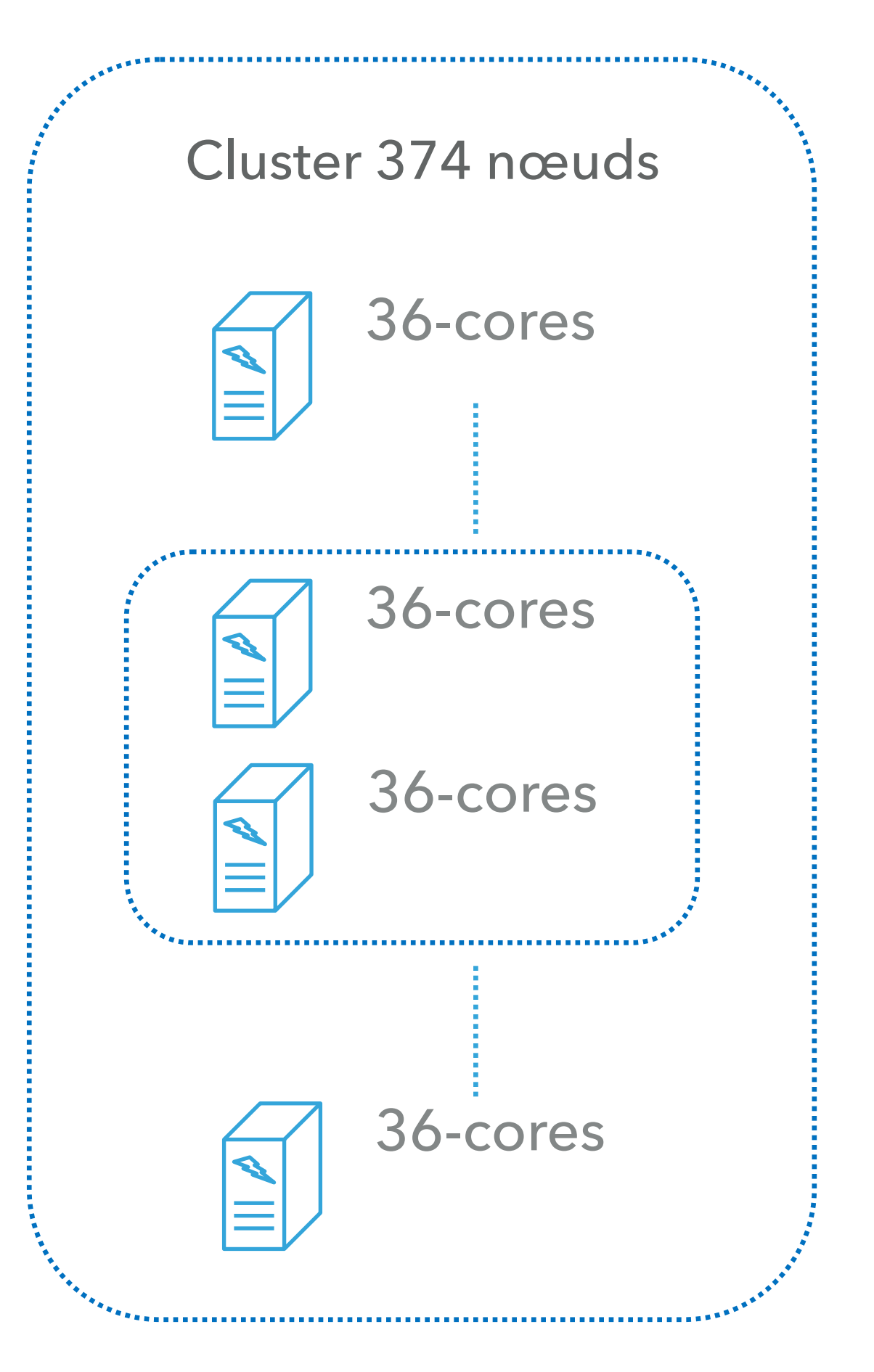

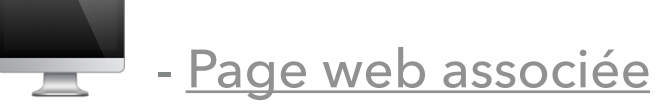

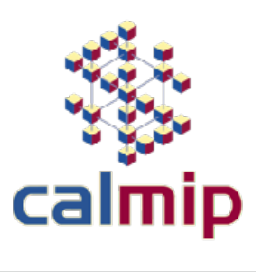

### **LANCEMENT DES CALCULS : RESERVATION GPU**

**#!/bin/bash #SBATCH --nodes=1 #SBATCH --ntasks=9 #SBATCH --ntasks-per-node=9 #SBATCH --ntasks-per-core=1 #SBATCH --gres=gpu:1 #SBATCH --mem=20000 #SBATCH --time=01:00:00**

**module load cuda/9.1.85.3**

**#!/bin/bash #SBATCH --nodes=2 #SBATCH --ntasks=72 #SBATCH --ntasks-per-node=36 #SBATCH --ntasks-per-core=1 #SBATCH --gres=gpu:4 #SBATCH --time=01:00:00**

**module load cuda/9.1.85.3**

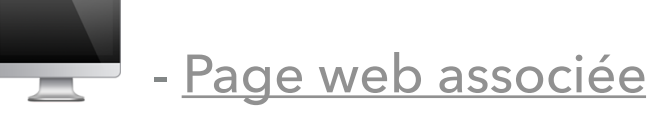

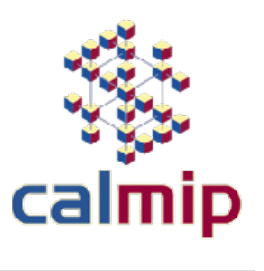

#### Réservation GPU partagée → → Réservation GPU exclusive

- Réservation jusqu'à 2 GPU
- Réservation jusqu'à 18 coeurs CPU
- Réservation mémoire jusqu'à 192 Go
- Réservation jusqu'à 44 GPU
- Réservation jusqu'à 396 coeurs CPU
- Réservation mémoire jusqu'à 377 Go/noeud

#### **LANCEMENT DES CALCULS : FILES D'ATTENTE**

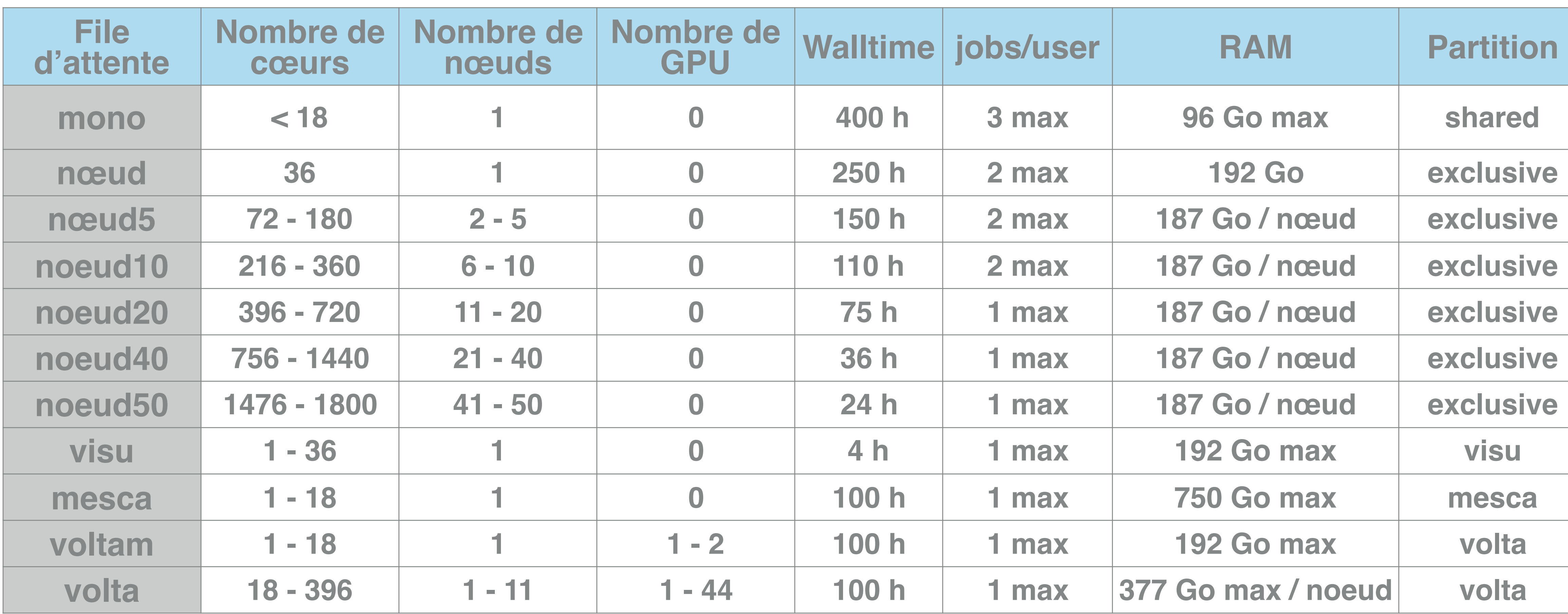

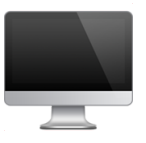

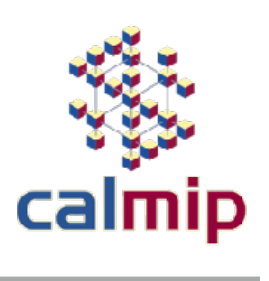

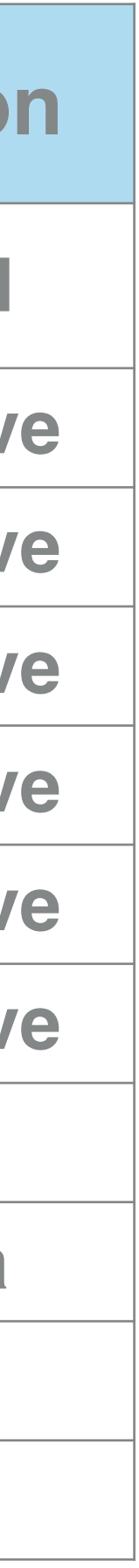

#### **LANCEMENT DES CALCULS : ACCOUNTING**

- ▸ Pour un calcul de moins de 18 tâches (nœud partagé) : *(nombre de CPUS réservés) \* (temps de réservation effectivement utilisé)*
- ▸ Pour un calcul de plus de 18 tâches (nœuds alloués exclusivement) : *(nombre de nœuds réservés) \* (36 CPUS) \* (temps de réservation effectivement utilisé)*
- ▸ Pour connaître sa consommation :

*maconso* 

▸ Pour connaître la consommation de chacun des collaborateurs du projet : *maconso\_detail*

Page web [associée](https://www.calmip.univ-toulouse.fr/spip.php?article441)

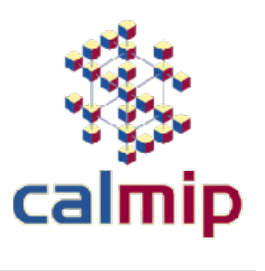

### **ENVIRONNEMENT DE CALCUL : LES MODULES**

**[user@olympelogin1 ~]\$ module list Currently Loaded Modulefiles: 1) intel/18.2 2) intelmpi/18.2**

**[user@olympelogin1 ~]\$ ifort -V Intel(R) Fortran Intel(R) 64 Compiler for applications running on Intel(R) 64, Version 18.0.2.199 Build 20180210 Copyright (C) 1985-2018 Intel Corporation. All rights reserved.**

#### ▸ Environnement par défaut :

#### ▸ Modules disponibles :

**[user@olympelogin1 ~]\$ module available**

---- /usr/share/Modules/modulefiles

------------------------------------------------- openmpi/gnu/mt/ilp64/2.0.2.10 openmpi/icc/mt/ilp64/2.0.2.10 openmpi/gnu/ilp64/2.0.2.10 openmpi/icc/ilp64/2.0.2.10 openmpi/gnu/mt/2.0.2.10 openmpi/icc/mt/2.0.2.10

openmpi/gnu/2.0.2.10 openmpi/icc/2.0.2.10 use.own

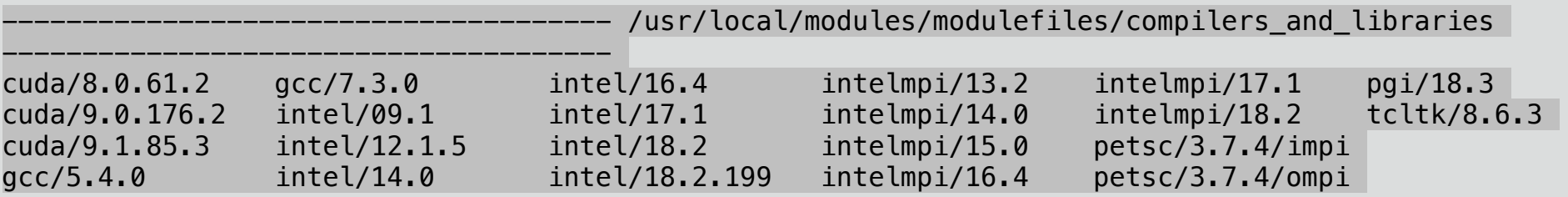

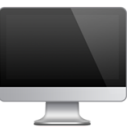

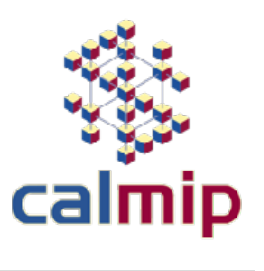

### **ENVIRONNEMENT DE CALCUL : LES MODULES**

- ▸ Opérations supplémentaires sur les modules
	- Charger un module

*module load new\_module* 

• Décharger un module

*module unload old\_module* 

• Décharger tous les modules

*module purge*

• Echanger un module

*module switch old\_module new\_module* 

• Décharger un module

*module unload old\_module* 

• Visualiser l'effet d'un module sur les variables d'environnement

*module display new\_module* 

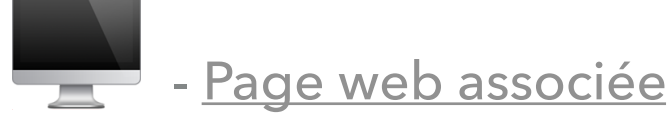

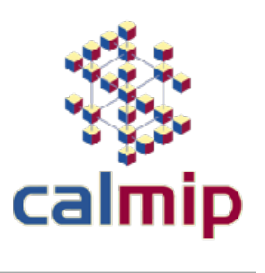

### **ENVIRONNEMENT DE CALCUL : LES LIBRAIRIES SCIENTIFIQUES**

- ▸ Intel® Math Kernel Library (MKL) : BLAS, LAPACK, ScaLAPACK …
	- Les modules Intel intègrent la MKL

• Linker BLAS-LAPACK avec le compilateur Intel

*ifort mon\_prog.f90 -mkl=sequential ifort mon\_prog.f90 -mkl=parallel* 

• Linker ScaLAPACK avec le compilateur Intel et IntelMPI

*mpiifort mon\_prog.f90 -mkl=cluster*

**[user@olympelogin1 ~]\$ module show intel/18.2 prepend-path INCLUDE /usr/local/intel/2018.2.046/mkl/include**

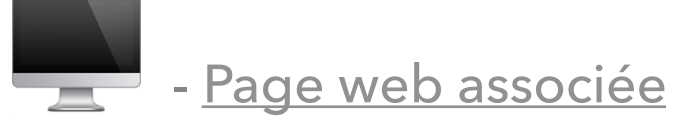

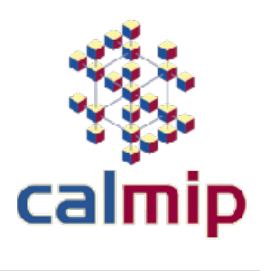

## **ENVIRONNEMENT DE CALCUL : LES BIBLIOTHÈQUES ET LOGICIELS**

- ▸ Bibliothèques scientifiques
	- FFTW, HDF5, MUMPS, NetCFD, PETSc …
- ▸ Logiciels scientifiques
	- Python, R, OpenFOAM, Gaussian, VASP, Quantum Espresso …
- Logiciels de visualisation
	- Paraview, Salome, Gaussview, Jmol …

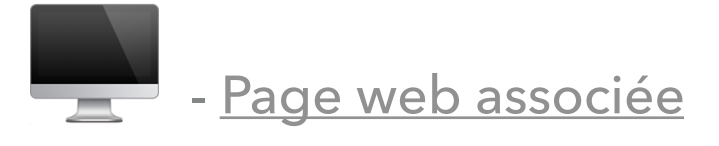

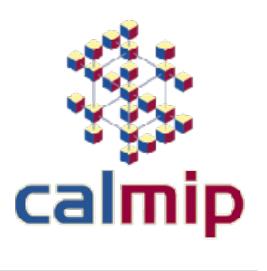

## **ENVIRONNEMENT DE CALCUL : LANCER UN CODE MPI**

▸ Parallélisme en mémoire distribué (avec IntelMPI) :

*#!/bin/bash #SBATCH --job-name=script\_batch #SBATCH --nodes=2 #SBATCH --ntasks=72 #SBATCH --ntasks-per-node=36 #SBATCH --time=0-01:00:00 #SBATCH --mail-user=toto@mail.com*

*module load intelmpi/18.2*

*srun ./mon\_appli.exe*

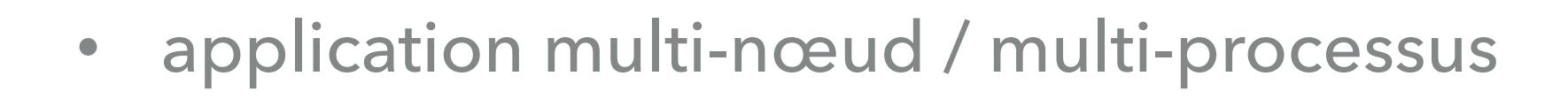

• spécification du nombre de tâches MPI

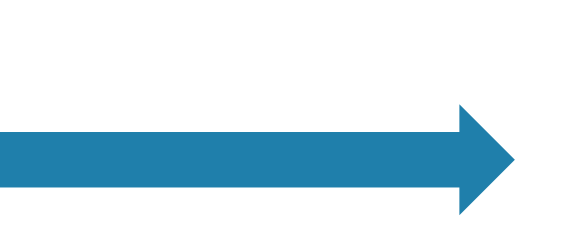

chargement du module Intel MPI (d'autres implémentation MPI sont disponibles)

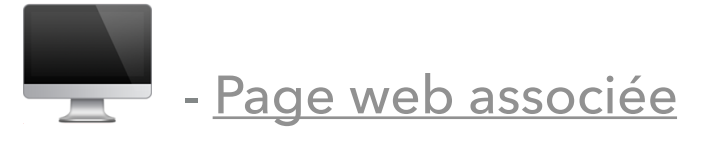

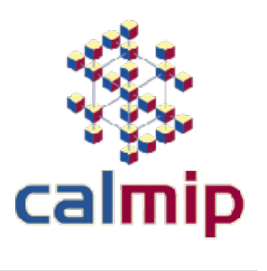

## **ENVIRONNEMENT DE CALCUL : LANCER UN CODE OPENMP**

▸ Parallélisme en mémoire partagée (multithreading) :

**#!/bin/bash #SBATCH --job-name=script\_batch #SBATCH --nodes=1 #SBATCH --ntasks=1 #SBATCH --cpus-per-task=36 #SBATCH --time=0-01:00:00 #SBATCH --mail-user=toto@mail.com export OMP\_NUM\_THREADS=36 export OMP\_PROC\_BIND=true # Si utilisation de la MKL export MKL\_NUM\_THREADS=\$OMP\_NUM\_THREADS srun ./mon\_appli.exe**

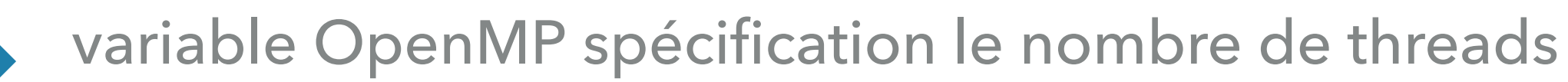

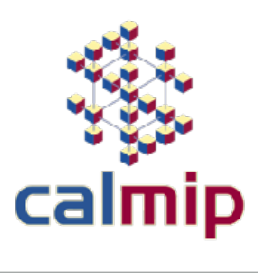

- application mono-nœud / mono-processus
- spécification du nombre de cores dédiés au processus
- ▸ Améliorer les performances
	- Compiler, Debugger, Mesurer, Vectoriser …

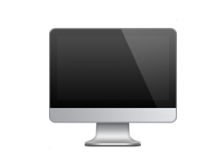

**Contract de la [Page web associée](https://www.calmip.univ-toulouse.fr/spip.php?rubrique107&lang=fr)** 

- ▸ Une simulation en vidéo
	- Exemple complet de simulation sur CALMIP

#### **POUR ALLER PLUS LOIN**

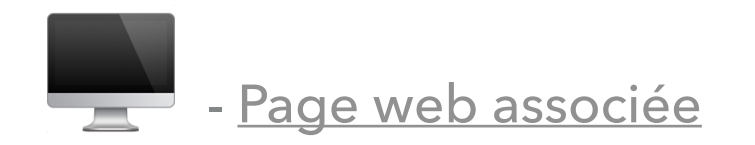

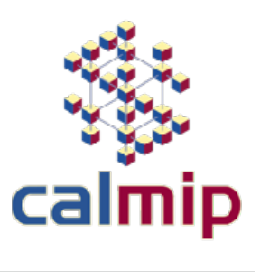

#### **PLATEFORME DE CALCUL INTENSIF : KIT TECHNIQUE**

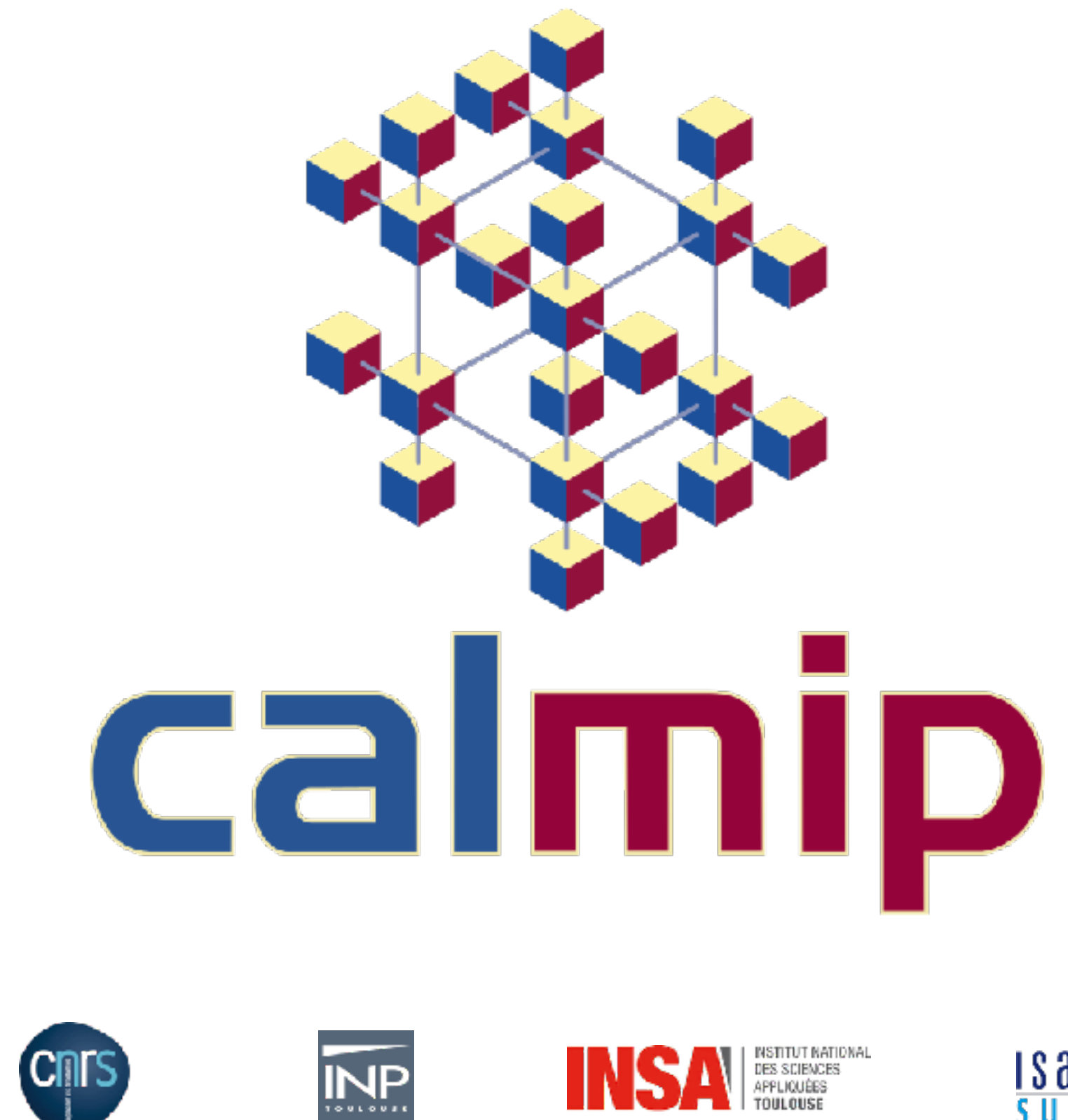

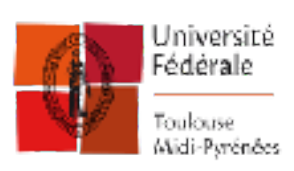

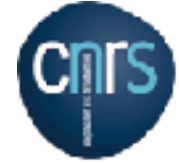

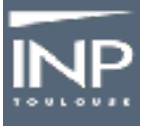

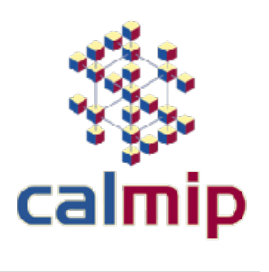

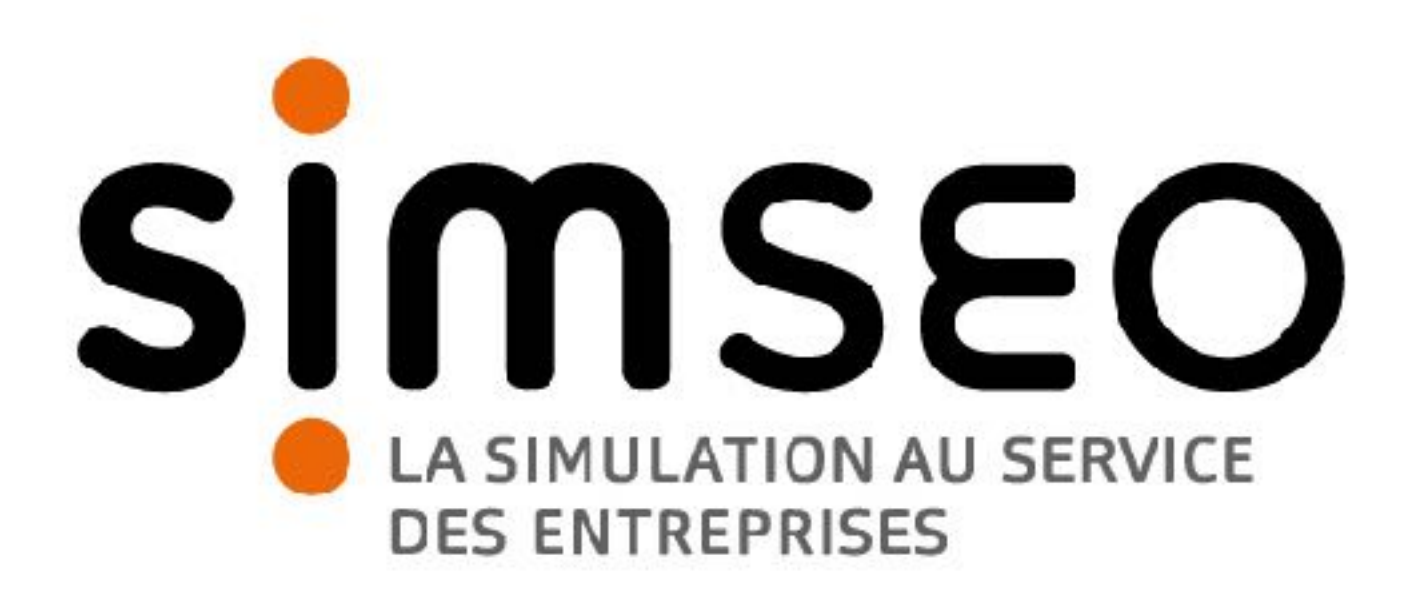

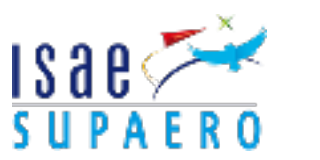

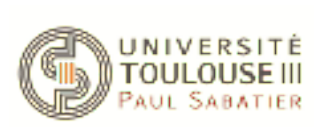